# T e c h4ar t e d Pin It Where It Belongs

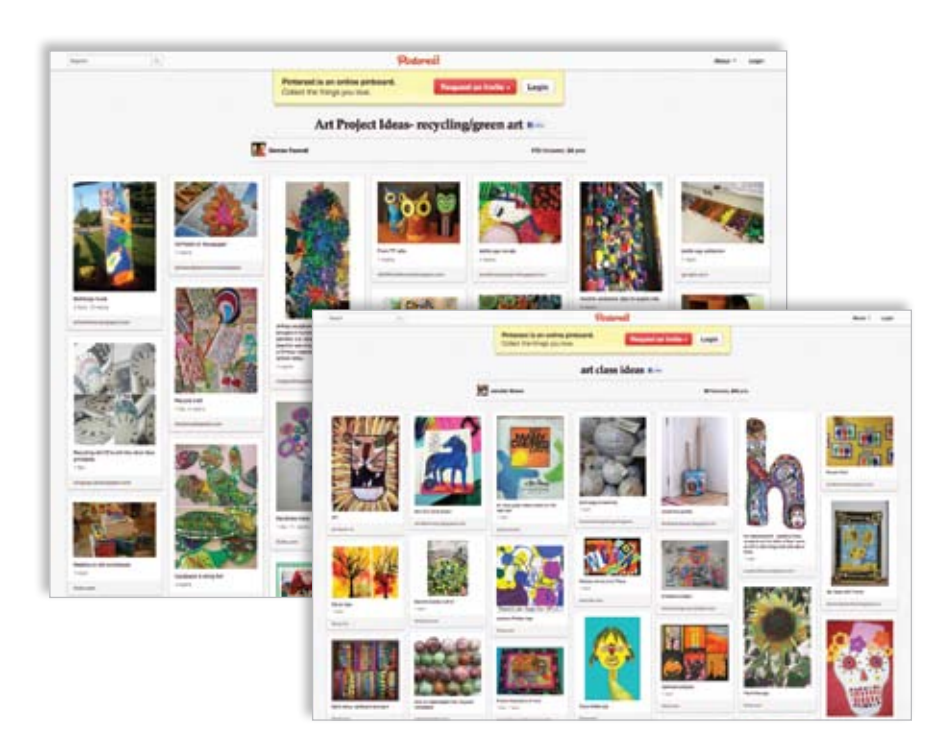

## *Theresa McGee*

**Managing digital clutter**<br>
can be overwhelming.<br>
Don't lose track of your<br>
great finds, just put<br>
them in a convenient place to easily can be overwhelming. Don't lose track of your great finds, just put find later. Organize your digital life using the amazing visual bookmarking tool, Pinterest (**[pinterest.com](http://www.pinterest.com)**). With Pintrest, you can quickly find Web resources by scanning through images rather than reading a list of bookmarked pages.

## Pinterest Basics

On Pinterest, your saved images or videos are known as "pins," while categories you create to organize your pins are known as "boards." To link to the Web page of a pinned photo, just click on the image.

Use the Pinterest search feature to find images others find pin-worthy. For example, if you're teaching about color complements, type in "orange and blue" in the search bar and images labeled with these colors will appear. Alternatively, type in an artist you want to learn about and find images of the artist and even student work inspired by the artist.

## Collaborative Uses

Pinterest is a great way to put together online collections for your students. Use it to create a board with interesting videos or inspirational artists relating to content taught in class. Connect with what other art teachers and creatives are pinning. One of the best features of Pinterest is that you can re-pin to your own boards what others have found useful. Starting with a board or pin that you stumble across, look to see who this person follows. In just a few minutes, you will have collected amazing visual content. Another collaborative use is to create an art department account and work together to pin inspirational visuals into the same collection boards.

## Pinboards

The best way to understand how Pinterest works is by exploring some of the great boards created by others.

For Pinboards that contain great teaching resources, try Art and Literacy (**[tinyurl.com/ArtLiteracy](http://www.tinyurl.com/ArtLiteracy)**), Quotes and Sayings (**[tinyurl.com/](http://www.tinyurl.com/QuotesSayings) [QuotesSayings](http://www.tinyurl.com/QuotesSayings)**), Printouts (**[tinyurl.](http://www.tinyurl.com/ArtEdPrintouts)**

**[com/ArtEdPrintouts](http://www.tinyurl.com/ArtEdPrintouts)**), Classroom Management(**[tinyurl.com/Classroom-](http://www.tinyurl.com/ClassroomMgt)[Mgt](http://www.tinyurl.com/ClassroomMgt)**), and Fine Motor Resources (**[tinyurl.com/FineMotor](http://www.tinyurl.com/FineMotor)**).

For technology-related Pinboards, try Interactive Whiteboard Resources (**[tinyurl.com/InteractiveArtBoard](http://www.tinyurl.com/InteractiveArtBoard)**), iPad Apps (**[tinyurl.com/iPadArt-](http://www.tinyurl.com/iPadArtResources)[Resources](http://www.tinyurl.com/iPadArtResources)**), and Art Videos (**[tinyurl.](http://www.tinyurl.com/5MinuteVids) [com/5MinuteVids](http://www.tinyurl.com/5MinuteVids)**).

For Pinboards that relate to specific types of art or artists, try Patterns in Nature (**[tinyurl.com/NaturePat](http://www.tinyurl.com/NaturePatterns)[terns](http://www.tinyurl.com/NaturePatterns)**), Art Parodies (**[tinyurl.com/](http://www.tinyurl.com/ArtParodies) [ArtParodies](http://www.tinyurl.com/ArtParodies)**), O'Keeffe (**[tinyurl.](http://www.tinyurl.com/GeorgiaO) [com/GeorgiaO](http://www.tinyurl.com/GeorgiaO)**), or 3-D Art (**t[inyurl.](http://www.tinyurl.com/3Dimensional) [com/3Dimensional](http://www.tinyurl.com/3Dimensional)**).

Some Pinboards that contain useful lesson Ideas include High School Lesson Ideas (**[tinyurl.com/HighSchoolart](http://www.tinyurl.com/HighSchoolart)**), Elementary Lesson Ideas (**[tinyurl.com/](http://www.tinyurl.com/ElemArt) [ElemArt](http://www.tinyurl.com/ElemArt)**), Art Ideas Using Recycled Materials (**[tinyurl.com/RecycleGreen](http://www.tinyurl.com/RecycleGreen)**), and Clay and Ceramic Ideas (**[tinyurl.](http://www.tinyurl.com/ClayIdeas) [com/ClayIdeas](http://www.tinyurl.com/ClayIdeas)**).

## Start Pinning

Create your own Pinterest boards with an invite request from pinterest.com. (Tip: If you don't get your invite via e-mail immediately, try a different e-mail account.) Once you receive the Pinterest invite, you can begin collecting your own inspiring websites. Make it even easier by installing the Pin It bookmark button in the toolbar of your Internet browser and pin things as you come across them (**[pin](http://www.pinterest.com/about/goodies)[terest.com/about/goodies](http://www.pinterest.com/about/goodies)**). Pinterest also has a free iPhone app that lets you browse through pins while on the go: **[tinyurl.com/iPhonePinterest](http://www.tinyurl.com/iPhonePinterest)**.

Unlike traditional Internet bookmarks only identifiable as a word or a phrase, Pinterest bookmarking lets visual images describe the content. Take a look—the ideas are endless!

*Theresa McGee is an art teacher at Monroe Elementary in Hinsdale, Illinois. She also co-authors an art education blog (teachingpalette.com). [tmcgee@d181.org](mailto:tmcgee@d181.org)*